به نام خدا

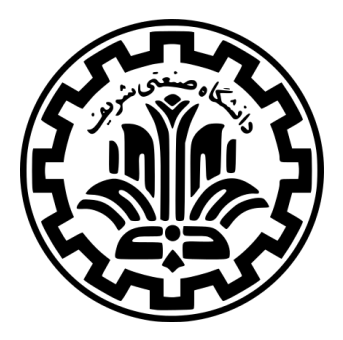

درس سیستم های عامل

نیم سال دوم -۹۹ ۹۸

ٔمهندسی کامپیوتر دانشکده

دانشگاه صنعتی شریف

مدرس **مهدی خرازی** تمرین گروهی **یک** موضوع **برنامه های کاربر** موعد تحویل مستند طراحی **ساعت ۲۳:۵۹ دوشنبه ۱۲ اسفند ۱۳۹۸** موعد تحویل کد و گزارش نهایی **ساعت ۲۳:۵۹ دوشنبه ۲۶ اسفند ۱۳۹۸**

# **فهرست مطالب**

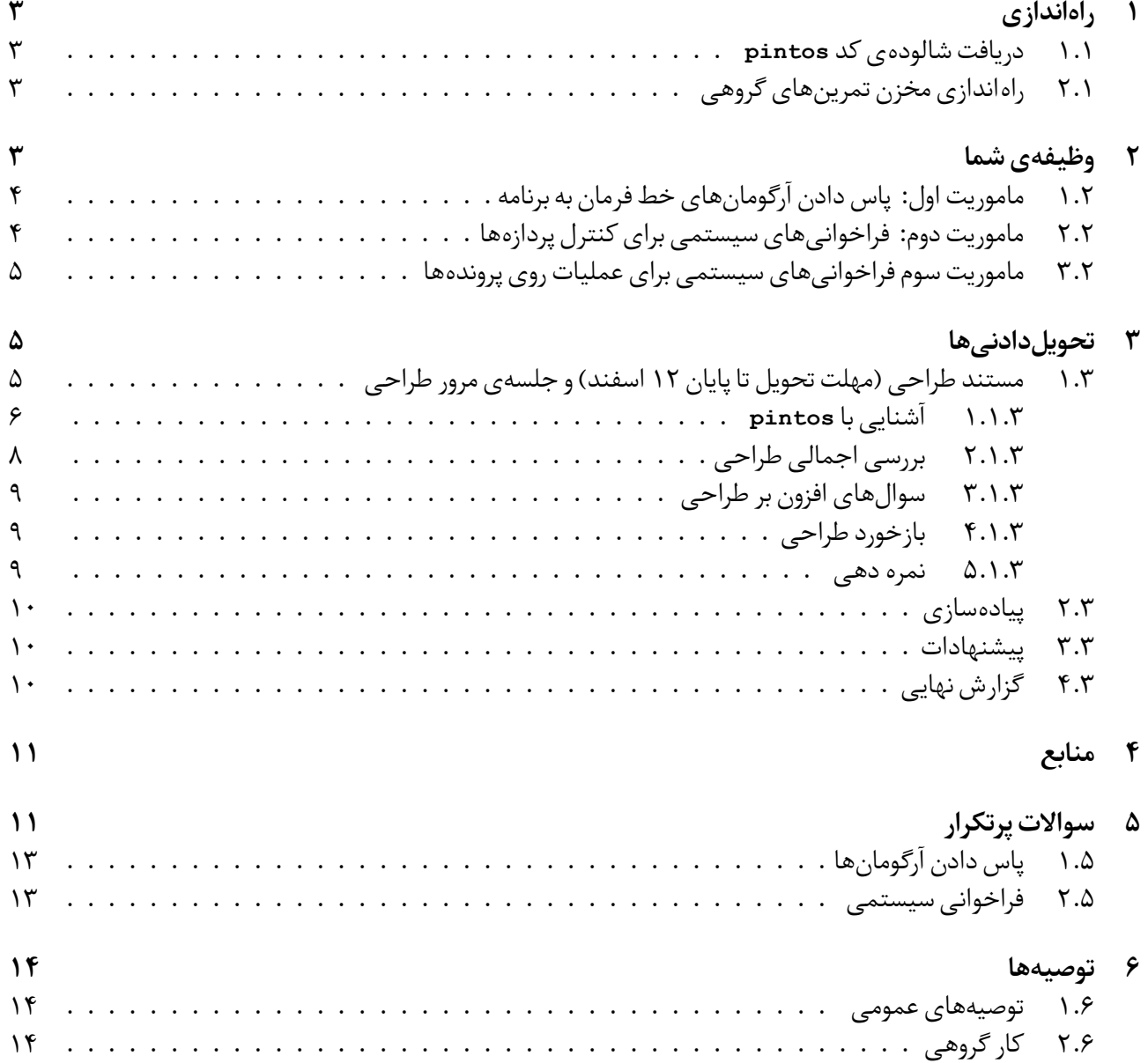

به اولین تمرین از تمرین های گروهی درس خوش آمدید :)

در این درس از سیستم عامل آموزشی **pintos** استفاده می کنیم. دلیل استفاده از این سیستم عامل خاص این است که در قالب توسعه دادن یک هسته ی <sup>۱</sup> سیستم عامل واقعی -که به درستی کار می کند و در عین حال پیچیدگی های اضافی ندارد- توسط خودتان، به شما درکی عینی از مفاهیم اصلی یک سیستم عامل داده شود. شالوده ی <sup>۲</sup> سیستم عامل **pintos** ، ناتوانی زیادی در سامان دادن به پروندهها ۳ ، زمانبندی بین ریسهها ۴ و اجرای برنامههای کاربر <sup>۵</sup> دارد. شما در پروژههای این درس، این شالوده را توسعه خواهید داد و ویژگی های مذکور را به آن اضافه خواهید کرد.

این مستند، برای بیان کردن جزییات تمرین گروهی اول است. به منظور شفافیت مطالب، جزییات تمرین به طور مجزا در قسمت «وظیفهی شما» آمده است. اطلاعات کاملتر در [سند مربوط به قسمت «منابع»](#page-10-0) آمده است و این قسمت در حین طراحی و پیادهسازی راه حل هایی که برای بخش های مختلف تمرین دارید، مفید خواهد بود. احتمالا بهتر باشد که با مطالعه ی قسمت «منابع» شروع کنید تا یک دید کلی نسبت به سیستم عامل **pintos** به دست آورید و پس از آن، تلاش کنید که جزییاتی را که در قسمت «وظیفه ی شما» ذکر شده است، متوجه شوید.

# **۱ راه اندازی**

#### **.۱ ۱ دریافت شالوده ی کد pintos**

در ماشین مجازی دستورهای زیر را اجرا کنید:

<span id="page-2-1"></span><span id="page-2-0"></span>cd /home/vagrant/code/handouts git pull

## **.۱ ۲ راه اندازی مخزن تمرین های گروهی**

در ماشین مجازی خود به مسیر زیر بروید:

<span id="page-2-2"></span>cd /home/vagrant/code/

سپس فرمان زیر را اجرا کنید:

<sup>1</sup> git clone https://tarasht.ce.sharif.ir/ce424 -982-groups/ce424 -982-groupX ./group

که به جای **X** ، باید شماره ی گروه خود را قرار دهید.

پرونده های مربوط به **pintos** را که در مسیر **handouts** قرار دارند به مسیر **group** منتقل کنید و توسعه ی کد خود را در همان مسیر **group** انجام دهید و **push** کنید.

## **۲ وظیفه ی شما**

<span id="page-2-3"></span>شما در این پروژه، توانایی اجرا کردن برنامههای کاربر را به هستهی سیستم عامل خواهید افزود. کدی که به شما به عنوان شالوده داده شده است، توانایی بار کردن <sup>۶</sup> یک برنامه در حافظه را دارد اما برنامهها قادر نیستند که آرگومانهای خط فرمان <sup>۷</sup> را بخوانند یا فراخوانی های سیستمی <sup>۸</sup> انجام دهند (مثلا از یک پرونده یا سوکت شبکه چیزی بخوانند یا درون آن چیزی بنویسند).

> Kernel۱ Skeleton<sup>1</sup> File System۳ Thread Scheduling<sup>۴</sup> User Programs $^\Delta$ Load<sup>8</sup> Command Line<sup>V</sup>

## **.۲ ۱ ماموریت اول: پاس دادن آرگومان های خط فرمان به برنامه**

<span id="page-3-0"></span>در **pintos** ، از تابع **(name\_file \*char(execute\_process** برای ایجاد پردازه های جدید در سطح کاربر استفاده می شود. در حال حاضر این تابع از آرگومان های خط فرمان پشتیبانی نمی کند. وظیفه ی شما این است که این توانایی را به آن بیفزایید. بعد از افزودن این قابلیت توسط شما، مثلا با صدا زدن این تابع به شکل **("ahl- ls("execute\_process** ، دو آرگومان به شکل **["ahl- ","ls ["**ایجاد خواهد شد و از طریق متغیرهای **argv** و **argc** ، این آرگومان ها به برنامه پاس داده خواهند شد.

تعداد زیادی از برنامه های تست **pintos** ، در ابتدای اجرا، نام خودشان -یعنی **[0]argv** - را چاپ می کنند. از آنجایی که قابلیت پاس دادن آرگومان هنوز پیاده سازی نشده است، هر یک از این برنامه ها که تلاش کند که **[0]argv** را بخواند، از کار خواهد افتاد. بنابراین تا زمانی که قابلیت پاس دادن آرگومان ها را پیاده سازی نکرده اید، این برنامه ها کار نخواهند کرد و در این تست ها ناموفق خواهید بود.

#### **.۲ ۲ ماموریت دوم: فراخوانی های سیستمی برای کنترل پردازه ها**

<span id="page-3-1"></span>در حال حاضر، **pintos** فقط فراخوانی سیستمی مربوط به **exit** را می شناسد و اجرا می کند. شما باید قابلیت پشتیبانی از فراخوانی های سیستمی **halt** ، **exec** ، **wait** و **practice** را اضافه کنید. تابع متناظر با هر یک از این فراخوانی های سیستمی در **c.syscall/user/lib/src/pintos** که کتابخانه ای در سطح کاربر است، وجود دارد. هر یک از این توابع، آرگومان های مربوط به فراخوانی سیستمی متناظر خود را آماده میکند و سپس انتقال به حالت کاری هسته <sup>۹</sup> را انجام میدهد (یعنی کنترل سیستم به دست هستهی سیستم عامل سپرده می شود). پس از انتقال به حالت هسته، مسئولیت رسیدگی به فراخوانی های سیستمی در هستهی سیستم عامل، با توابعی است که در کتابخانه ی **c.syscall/userprog/src/pintos** وجود دارند.

فراخوانی سیستمی **practice** ، کاری ساده انجام می دهد: آرگومان خود را با یک جمع می کند و نتیجه را برمی گرداند (هدف از این فراخوانی سیستمی، دست گرمی است تا بتوانید تابع های رسیدگی کننده به سایر فراخوانی ها را راحت تر پیاده سازی کنید). سیستم توسط فراخوانی سیستمی **halt** خاموش می شود.

فراخوانی سیستمی **exec** ، برنامه ای جدید را با استفاده از تابع **()execute\_process** آغاز می کند. (دقت کنید که فراخوانی سیستمی **fork** در سیستم عامل **pintos** وجود ندارد. در واقع عملکرد فراخوانی سیستمی **exec** در **pintos** ، مشابه این است که در سیستم عامل **Linux** ابتدا **fork** را فراخوانی می کنید و سپس در پردازه ی فرزند، **execve** را فراخوانی کنید.) فراخوانی سیستمی **wait** برای اتمام یک پردازه ی فرزند مشخص صبر می کند.

در ابتدا برای این که بتوانید فراخوانی های سیستمی مذکور را پیاده سازی کنید، لازم است که بتوانید عملیات های خواندن و نوشتن در حافظه (مطابق با فضای آدرسی مجازی مربوط به پردازه ی کاربر) را به طور «ایمن و بی دردسر» انجام دهید. در واقع آرگومان های فراخوانی سیستمی در پشته ی <sup>۱۰</sup> پردازه ی کاربر -به طور دقیق، بالای جایی که اشاره گر مربوط به پشته <sup>۱۱</sup> به آنجا اشاره می کند- قرار دارند. هسته ی سیستم عامل شما نباید در صورت تلاش برای خواندن مقدار ذخیره شده در مقصدِ <sup>۱۲</sup> یک اشاره گر نامعتبر یا پوچ <sup>۱۳</sup> ، دچار از کار افتادگی ; شود. به طور مثال، فرض کنید که یک فراخوانی سیستمی انجام می شود و هسته ی سیستم عامل تلاش می کند که به کمک اشاره گر پشته، آرگومان های آن فراخوانی سیستمی را بخواند و فرض کنید که به دلایلی نامعلوم، اشاره گر پشته مقداری نامعتبر دارد. در چنین مثالی، هستهی سیستم عامل نباید به علت تلاش کردن برای خواندن آرگومانهای فراخوانی سیستمی از پشته، دچار از کارافتادگی شود. همچنین بعضی از آرگومان های فراخوانی سیستمی، اشاره گرهایی به بافرها یا رشته های درون فضای آدرس پردازه ی کاربر هستند و این اشاره گرها هم می توانند مقادیری نامعتبر یا پوچ داشته باشند!

بنابراین لازم است که شما همه ی حالت هایی را که یک فراخوانی سیستمی به دلیل خطاهای حافظه ای به اتمام نمی رسد، در نظر بگیرید و به شکلی ایمن و بی دردسر، آنها را از سر بگذرانید! این خطاهای حافظه ای شامل این حالت ها است: اشاره گرهای پوچ، اشاره گر های نامعتبر (که به جاهایی از حافظه اشاره می کنند که نگاشته <sup>۱۴</sup> نشده اند) و اشاره گرهایی که به فضای آدرس مجازی متعلق به هسته ی سیستم عامل اشاره می کنند. توجه کنید که در دسترسی های ۴بایتی به حافظه ( مانند **integer bit32-** ( ممکن است که ۲بایت آن معتبر و ۲بایت آن نامعتبر باشد. این اتفاق زمانی می افتد که حافظه میان دو صفحه در حافظه قرار می گیرد. در این حالات شما باید برنامهی کاربر را خاتمه دهید. پیشنهاد می شود این قسمت از کد خود را قبل از پیادهسازی فراخوانی های سیستمی پیادهسازی و تست نمایید. (برای اطلاعات بیش تر می توانید به قسمت **Memory User Accessing** در سند منابع مراجعه نمایید.)

Kernel Mode<sup>9</sup>

Stack<sup>1</sup>

Stack Pointer<sup>11</sup> Dereference<sup>1۲</sup>

 $Null^{\dagger}$ 

Mapped<sup>1۴</sup>

## **.۲ ۳ ماموریت سوم فراخوانی های سیستمی برای عملیات روی پرونده ها**

<span id="page-4-0"></span>افزون بر فراخوانی هایی که مربوط به کنترل پردازه ها هستند، شما بایستی فراخوانی های سیستمی **create** ، **remove** ، **open** ، **filesize** ، **read** ، **write** ، **seek** ، **tell** و **close** را برای پرونده ها پیاده سازی کنید. **pintos** در حال حاضر یک سامانه ی مدیریت پرونده ی ساده و ابتدایی دارد. کافی است که پیاده سازی شما برای فراخوانی های سیستمی مذکور، توابع موجود در کتابخانه ی مربوط به **system file** را به شکلی مناسب فراخوانی کند. در واقع شما نیاز ندارید که هیچ یک از این عملیات ها را خودتان پیاده سازی کنید.

سامانه ی مدیریت پرونده ای که **pintos** دارد، **safe-thread** نیست. شما بایستی اطمینان حاصل کنید که پیاده سازی شما برای فراخوانی های سیستمی برای عملیات روی پرونده ها، به طور همزمان چندین تابع از سامانه ی مدیریت پرونده را فراخوانی نکند. در تمرین گروهی ۳، روش های همگامسازی <sup>۱۵</sup> نسبتا پیچیده تری به سامانهی مدیریت پروندهی **pintos** اضافه خواهید کرد ولی فعلا در این تمرین گروهی، شما اجازه دارید که از یک **lock global** برای اعمال مربوط به سامانه ی مدیریت پرونده ها استفاده کنید. در واقع می توان با این **lock global** این طور انگاشت که کل قطعه کد مربوط به **system file** در تمرین شما، یک ناحیه بحرانی <sup>۱۶</sup> است و بدین ترتیب می توان **safety thread** را تضمین کرد. توصیه می شود که در این تمرین، کلا محتوای درون **/filesys** را تغییر ندهید.

شما بایستی اطمینان حاصل کنید که در حین اجرای یک پردازهی کاربر، کسی نمی تواند پرونده اجرایی آن پردازه را تغییر دهد. تست های **rox** اطمینان حاصل می کنند که شما مانع از نوشتن روی پرونده های اجرایی مربوط به یک پردازه ی در حال اجرا می شوید. توابع **()write\_deny\_file** و **()write\_allow\_file** برای ایجاد این قابلیت به شما کمک می کنند. ممانعت از نوشتن روی پرونده های اجرایی مربوط به پردازه های در حال اجرا، امری مهم است زیرا ممکن است که یک سیستم عامل، **page** های مربوط به کد را به کندی از پرونده بخواند و در حافظه بگذارد یا چند **page** از **page** های مربوط به کد را از حافظه پاک کند و بعدا آنها را از پرونده مجددا بخواند. در سیستم عامل **pintos** ، این امر، امری حیاتی نیست زیرا **pintos** قبل از اجرای هر پرونده، کل آن را درون حافظه بار می کند و سپس آن را اجرا می کند و همچنین **pintos** از هیچ نوعی از **paging demand** پشتیبانی نمی کند. به هر حال، از آنجایی که افزودن این قابلیت تمرین خوبی است، شما همچنان ملزم به پیاده سازی این قابلیت هستید.

<span id="page-4-1"></span>**نکته**: کد نهایی شما در تمرین گروهی اول، به عنوان نقطه ی شروع شما در تمرین گروهی سوم استفاده خواهد شد. بعضی از تست های مربوط به تمرین گروهی سوم، به بعضی از فراخوانی هایی سیستمی که در این تمرین پیاده سازی می کنید، بستگی دارد و ممکن است که نیاز به تغییر دادن پیاده سازی خود در بعضی از این فراخوانی های سیستمی پیدا کنید تا از قابلیت هایی که در تمرین گروهی سوم لازم می شود، پشتیبانی کنید. بنابراین بایستی که در حین طراحی کردن پیاده سازی خود در این تمرین، این نکته را در ذهن خود داشته باشید.

# **۳ تحویل دادنی ها**

نمره ی تمرین گروهی شما از سه مولفه ی زیر تشکیل شده است:

- ۲۰ درصد برای مستند طراحی و جلسه ی مرور طراحی
	- ۶۵ درصد کد و پیاده سازی
	- ۱۵ درصد برای گزارش نهایی و کیفیت کد

## **.۳ ۱ مستند طراحی (مهلت تحویل تا پایان ۱۲ اسفند) و جلسه ی مرور طراحی**

<span id="page-4-2"></span>قبل از این که شروع به کد زدن کنید، بایستی برای پیادهسازی خود یک نقشهی راه داشته باشید و بدانید که قصد دارید هر ویژگی را چطور پیاده سازی کنید و همچنین باید بتوانید خودتان را قانع کنید که طراحی را به درستی انجام داده اید و اشکالی در آن نیست. برای این تمرین گروهی، بایستی که یک مستند طراحی تحویل بدهید و در جلسه ی مرور طراحی، شرکت کنید. در این جلسه، دستیاران آموزشی با شما در مورد طراحی مد نظر شما مشورت خواهند کرد و از شما سوالاتی خواهند پرسید و بایستی بتوانید از طراحی خود دفاع کنید.

قالب مستند طراحی این پروژه در آدرس **md1.project/doc** قرار دارد. شما باید این مستند را کامل نمایید و در همان آدرس قرار دهید. مستند طراحی در فرمت **Markdown** است. برای مشاهده آن می توانید در طرشت به آدرس پرونده بروید و آن را در قالب نهایی مشاهده نمایید.

سه قسمت در مستند طراحی **pintos** وجود دارد. اولین قسمت آشنایی با **pintos** است. در این قسمت شما باید مرحله به مرحله پبش بروید و جواب همه سوالات را در در مستند طراحی بنویسید. قسمت دوم بررسی اجمالی طراحی است. شما باید طراحی

Synchronization<sup>1</sup><sup>0</sup>

Critical Section<sup>18</sup>

خودتان را که قصد دارید پروژه را با آن انجام دهید، به صورت اجمالی توضیح دهید. قسمت سوم سوالاتی است که افزون بر طراحی پرسیده شده است. در ادامه هر قسمت از مستند طراحی با جزییات توضیح داده شده است.

#### **.۳ .۱ ۱ آشنایی با pintos**

<span id="page-5-0"></span>طبیعت پروژه **pintos** به این صورت است که فرد برای طراحی و پیاده سازی یک جواب خوب نیاز به آشنایی به کد های آن دارد. هدف این تمرین کمک برای آشنایی اولیه شما با کد های **pintos** است.

#### **.۳ .۱ .۱ ۱ یافتن دستور معیوب**

در ابتدا، دستورات **make** و **check make** را در پوشه ی **userprog/src/pintos** اجرا نمایید. مشاهده می نمایید که هم اکنون هیچ تستی به طور موفقیت آمیز اجرا نمی شود. ما قدم به قدم تست **nothing-do** را در **GDB** اجرا می نماییم تا در **pintos** تغییری ایجاد نماییم که در نتیجه ی این تغییر، این تست با موفقیت اجرا شود. همچنین، متوجه بشویم که درحال حاضر، سیستم عامل **pintos** پشتیبانی از برنامههای کاربر <sup>۱۷</sup> را به چه ترتیبی پیادهسازی کرده است.

ما از **nothing-do** استفاده می کنیم زیرا این تست، ساده ترین تست برای آزمودن توانایی **pintos** در پشتیبانی از برنامه های کاربر است. شما باید پرونده ی **c.nothing-do/userprog/tests/src/pintos** را مطالعه نمایید.این پرونده، کد یک برنامه است که هیچ کاری انجام نمی دهد. تنها جمله ی تابع **main** ، **162 return** است به این معنا که برنامه کد خروج ۱۶۲ را به سیستم عامل می دهد. عدد ۱۶۲ به خودی خود بی اهمیت است. ما عدد ۱۶۲ را به جای ۰ انتخاب کرده ایم تا دنبال کردن نحوه اداره کردن این مقدار توسط هسته ی **pintos** راحت تر باشد **(2xa0 = 162 (**.

زمانی که شما **make** را اجرا کردید، **c.nothing-do** به برنامه اجرایی **nothing-do** کامپایل شده است. این پرونده در آدرس اجرایی برنامه **do-nothing** تست .دارد قرار **pintos/src/userprog/build/tests/userprog/do-nothing nothing-do** را در **pintos** با کمک دستور **run pintos** اجرا می کند (بخش **Pintos Runnning** را در قسمت منابع مشاهده نمایید).

این .ببینید را **pintos/src/userprog/build/tests/userprog/do-nothing.result** داخل محتوای ۱۸ **pintos** اجرا شده است. چارچوب آزمونگر پرونده نشان دهنده ی خروجی تست **nothing-do** است که توسط چارچوب آزمونگر <u>ر</u> انتظار دارد که خروجی تست **"(162)exit :nothing-do "**باشد. این پیام استانداردی است که **pintos** در زمانی که یک پردازه خارج می شود چاپ می کند. اما همانطور که در **diff** نشان داده شد، **pintos** این خروجی را نمی دهد. به جای آن، **-do nothing** در **userspace** به دلیل دسترسی غیر مجاز به حافظه **(Fault Segmantation (**، دچار **crash** می شود. با توجه به محتوای **result.nothing-do** به سوالات زیر پاسخ دهید:

- .۱ برنامه سعی کرد به چه آدرسی از آدرسهای مجازی حافظه دسترسی پیدا کند که باعث **crash** شد؟
	- .۲ آدرس مجازی دستوری که باعث **crash** شد چیست؟
- .۳ پرونده اجرایی **nothing-do** را توسط **objdump**) با این ابزار در تمرین ۰ آشنا شدید) واهم گذاری<sup>۱۹</sup> کنید. نام تابعی که برنامه در آن **crash** کرد، چیست؟ دستوری که باعث **crash** می شود چیست؟
- .۴ کد C تابعی که در بالا نامش را یافتید پیدا نمایید. (راهنمایی: کد در فضای کاربر <sup>۲۰</sup> اجرا شده است، پس کد در **c.nothing-do** یا در یکی از پرونده های در دو پوشه ی **lib/src/pintos** و **user/lib/src/pintos** است.) در مورد هر دستوری که در قسمت قبلی واهم گذاری کرده اید، به طور مختصر توضیح دهید که چرا لازم هستند. (راهنمایی: **Calling 86x80 Convention** را ببینید.)
- .۵ چرا دستوری که در قسمت ۳ شناسایی کردید سعی کرد به آدرسی که در قست ۱ شناسایی کردید، دسترسی یابد؟ جواب را با توجه به مقدار ثبات ها<sup>۲۱</sup> ندهید، بلکه سعی کنید جوابی سطح بالاتر و کلی تر بدهید.

#### **.۳ .۱ .۱ ۲ به سوی Crash**

حال که فهمیدیم چرا **nothing-do** دچار **crash** می شود، اجرای تست **nothing-do** در **pintos** را از زمان **boot**

۶

User Program۱۷

Testing Framework<sup>1</sup> Disassemble<sup>19</sup>

User space<sup>۲</sup>'

Registers<sup>۲۱</sup>

شدن سیستم دنبال می کنیم. هدف ما این است که متوجه شویم چگونه **loader userprogram** را تغییر دهیم تا تست **-do nothing** ، **crash** نکند. همچنین با نحوه پشتیبانی **pintos** از برنامه های کاربر آشنا شویم. برای این کار مسیر کاری خودتان را به **/userprog/src/pintos** تغییر دهید و دستور زیر را اجرا نمایید:

```
1 pintos --gdb --filesys -size=2 -p ./build/tests/userprog/do-nothing -a do-nothing -- -q -f
     run do-nothing
```
در یک **terminal** دیگر به مسیر **build/userprog/src/pintos** بروید. برنامه ی **GDB** اجرا کنید **gdb-pintos( (o.kernel./** و آن را به پردازه ی **pintos** متصل نمایید **(debugpintos (**. اگر قسمتی نامفهوم است به بخش **Debugging Pintos** و **Tests Pintos Debugging** در قسمت منابع مراجعه نمایید.

زمانی که دستور **debugpintos** را وارد می نمایید، پردازنده هنوز شروع به کار نکرده است. به صورت سطح بالا موارد ذیل قبل از این که **pintos** پردازه **nothing-do** را اجرا نماید باید اتفاق بیافتد.

- ابتدا **BIOS** ، **bootloader** مربوط به **pintos) S.loader/threads/src/pintos (**را از اولین سکتور دیسک می خواند و در آدرس **00c7x0** می نویسد.
- سپس **bootloader** کد هسته ی **pintos** را از دیسک می خواند و در آدرس **20000x0** می نویسد. و سپس به نقطه ی .کند می پرش**) pintos/src/threads/start.S)** هسته ِ کد شروع ِ
- کد در نقطه ی شروع هسته حالت پردازنده را به **mode protected bit32-** <sup>۲۲</sup> تغییر می دهد و تابع **()main** را صدا . **(pintos/src/threads/init.c)** زند می
- تابع **()main** ، **pintos** را آماده به کار می کند. برای این کار زمانبند<sup>۲۳</sup> ، زیر سیستم حافظه <sup>۲۴</sup> ، بردار وقفه <sup>۲۵</sup> ، دستگاه های سخت افزاری <sup>۲۶</sup> و سامانه ی مدیریت پرونده ها <sup>۲۷</sup> را آماده سازی می نماید.

یک **breakpoint** بر روی **task\_run** قرار دهید و در **GDB** ادامه دهید تا تنظیمات را رد نمایید. همانطور که در کد **task\_run** می توانید ببینید، **pintos** برنامه **nothing-do**) برنامه ای که در دستور ورودی مشخص کرده بودیم) را با فراخواندن **-pro process\_wait** تابع دو هر .نماید می اجرا **run\_task()** از **cess\_wait (process\_execute ("do-nothing"));** .دارند قرار **pintos/src/userprog/process.c** پرونده در **process\_execute** و

به سوالات زیر پاسخ دهید:

- .۶ در **GDB** به داخل تابع **execute\_process** بروید. نام و آدرس ریسه ای که این تابع را اجرا می نماید چیست؟ چه ریسه های دیگری در این زمان در **pintos** وجود دارند؟ ساختار **threads** مربوط به آن ها را کپی نمایید. (راهنمایی: برای قسمت آخر دستور **allelem thread list\_all &dumplist** ممکن است کارآمد باشد.)
- .۷ **backtrace** برای ریسه کنونی چیست؟ **backtrace** را به عنوان جواب از **GDB** کپی نمایید. همچنین کد **C** که مربوط به فراخوانی هر تابع هست را نیز در جواب قرار دهید.
- .۸ یک **breakpoint** بر روی **process\_start** قرار دهید و ادامه دهید تا به این تابع برسید. چه ریسه های دیگری در این زمان در **pintos** وجود دارند؟ ساخنار **threads** مربوط به آن ها را کپی نمایید و در جواب قرار دهید.
	- .۹ در کجا ریسه ای که **process\_start** را اجرا می کند ساخته شده است؟ خط های کد را کپی نمایید و در جواب قرار دهید.
- .۱۰ در **GDB** به داخل تابع **process\_start** بروید قدم به قدم پیش بروید تا جایی که به فراخوانی تابع **()load** برسید. **()load** مقادیر **eip** و **esp** را در ساختار **\_if** تنظیم می کند. مقادیر ساختار **\_if** را به در مبنا ۱۶ چاپ نمایید (راهنمایی: .( **print/x if\_**
- .۱۱ اولین دستور در **volatile asm** اشاره گر پشته را به پایین ساختار **\_if** تنظیم می کند. دستور بعدی به **exit\_intr** پرش می کند. در داخل کد توضیحات بیشتری قرار دارد. در **GDB** به داخل **volatile asm** بروید و قدم به قدم دستورات را اجرا نمایید تا به **iret** برسید.مشاهده می کنید که به **userspace** بر می گردید. چرا حالت پردازنده در زمان اجرای این تابع تغییر کرد؟

[https://en.wikipedia.org/wiki/Protected\\_mode](https://en.wikipedia.org/wiki/Protected_mode)<sup>۲۲</sup>

Scheduler<sup>۲۳</sup>

Memory Subsystem<sup>۲۴</sup>

Interrupt Vector<sup>γ۵</sup>

Hardware Device<sup>79</sup> File System $^{\rm{YV}}$ 

- .۱۲ بعد از اجرای **iret** ، دستور **registers info** را وارد نمایید تا محتویات رجیستر ها را مشاهده نمایید. تفاوت این مقدار ها با مقدار های داخل ساختار **\_if** چیست؟
- .۱۳ حال اگر بخواهید از **backtrace** استفاده نمایید، متوجه می شوید که تنها یک آدرس در مبنای ۱۶ دریافت می نمایید. زیرا **o.kernel./ gdb-pintos** فقط نماد های هسته را می خواند. حال که در **userspace** هستیم، باید نماد ها را باید از پرونده اجرایی ای که درحال حاضر **pintos** آن را اجرا می کند بخوانیم. الان **pintos** در حال اجرای **nothing-do** است. با دستور **nothing-do/userprog/tests loadusersymbols** این نماد ها را بارگذاری می نماییم. اگر دستور **backtrace** را وارد نمایید مشاهده می کنید که در تابع **start \_**هستید. با دستورات **disassemble** و **stepi** قدم به قدم دستورات را اجرا نمایید تا **pagefault** اتفاق بیافتد. در این لحظه پردازشگر وارد حالت هسته می شود تا به **page fault** رسیدگی نماید. اگر در زمان **fault page** دستور **backtrace** را بزنید دیگر پشته ی کاربر را نمی بینید، بلکه پشته ی هسته را می بینید. با این حال با دستور **btpagefault** می توانید پشته ی کاربر را ببینید. محتوای **btpagefault** را کپی نمایید.

#### **Debug ۳ .۱ .۱ .۳**

دستورالعمل معیوبی که در قسمت ۳ یافتید باید با دستوری که در **GDB** مشاهده نمودید، مطابقت داشته باشد. حال که دستور معیوب را پیدا کرده اید، هدف آن را فهمیده اید و قدم به قدم فهمید که برنامه به چه شکل توسط هسته اجرا می شود، باید کد هسته را طوری ویرایش نمایید که تست **nothing-do** به درستی اجرا شود.

- .۱۴ هسته **pintos** را طوری تغییر دهید که **nothing-do** دیگر **crash** نکند. تغییرات شما باید در هسته باشد، نه در برنامه ی **userspace** ) **c.nothing-do** ( یا کتابخانه های در **lib/src/pintos** . این تغییرات نباید زیاد باشند. این کار با یک خط نیز امکان پذیر است. بعد از انجام این تغییر تست **nothing-do** باید قبول شود و بقیه ی تست ها رد. تغییراتی را که ایجاد کردید و دلیل لزوم آن را بیان نمایید.
- .۱۵ ممکن است تغییراتی که ایجاد نمودید باعث قبولی تست **align-stack-do** نیز بشوند. یک نگاه به تست **-stack-do align** بیندازید. مشابه تست **nothing-do** است ولی مقدار خروجی اش، **16 % esp\$** است. مقداری که این برنامه باید برگرداند را بنویسید (راهنمایی: می توانید جواب را در **ck.align-stack-do** بیابید.) و توضیح دهید چرا این مقدار را بر مي گرداند. حال در صورتی که تغییراتتان باعث قبولی این تست نشده بود، آن ها را تغییر دهید.
- .۱۶ **GDB** را دوباره اجرا نمایید. دستور **loadusersymbols** را نیز اجرا نمایید. یک **breakpoint** بر روی **start \_**قرار دهید و اجرا را ادامه دهید تا به آن برسید. با استفاده از **disassemble** و **stepi** اجرا را ادامه دهید تا به **30x\$0 int** در پرونده **c.syscall/user/lib/src/pintos** برسید. در این نقطه ۲ کلمه ی بالای پشته را چاپ نمایید (راهنمایی: **esp\$ xw/2x** ( و خروجی را کپی نمایید.
- .۱۷ دستور **30x\$0 int** پردازشگر را به حالت هسته می برد و یک قاب بردار وقفه در پشته ی هسته قرار می دهد. قدم به قدم به پیش بروید تا به **handler\_syscall** برسید. مقادیر **[0]args** و **[1]args** چیست؟ این دو چگونه به جواب قست قبل مربوط اند؟
- .۱۸ به داخل **()exit\_thread** بروید و سپس به داخل **()exit\_process** بروید. دلیل وجود سمافور **temporary** چیست؟ همانطور که می بینید، تابع **()exit\_process** ،**); temporary (&up\_sema** را صدا می زند. **down\_sema** متناظر با آن در کجا قرار دارد؟
- .۱۹ یک **breakpoint** بر روی **down\_sema** که مکان آن را در قسمت قبلی یافتید، قرار دهید و ادامه دهید تا به آن برسید. اگر به درستی این کار را انجام داده باشید باید به **breakpoint** ای که قرار داده بودید، برسید. نام و آدرس ریسه ای که این تابع را اجرا می نماید چیست؟ چه ریسه های دیگری در این زمان در **pintos** وجود دارند؟

حال اگر ادامه دهید، بعد از پایان اجرای **nothing-do** ، **pintos** اقدام به خاموش شدن می نماید چون به هنگام شروع آن را با گزینه ی **q-** اجرا نمودیم. اگر درباره روش خاموش شدن **pintos** کنجکاوید، می توانید در **GDB** تا انتها قدم به قدم پیش بروید.

تبریک! شما اجرای یک برنامه کاربر را در **pintos** از اول تا آخر مشاهده نمودید. امیدواریم این سوالات باعث آشنایی شما با **pintos** و کد آن شده باشد.

#### **.۳ .۱ ۲ بررسی اجمالی طراحی**

<span id="page-7-0"></span>برای هریک از ۳ بخش پروژه شما باید طراحی خود را از چهار جنبه (که در ادامه آورده می شود) توضیح دهید. پیشنهاد می کنیم که برای هر بخش از پروژه یک بخش در سند خود ایجاد کنید و آن را به ۴ زیر بخش تقسیم کنید و هر جنبه را جداگانه توضیح دهید.

- .۱ داده ساختارها و توابع: هر داده ساختار، متغیر های **global** و یا **static** و **typedef** ها و یا **enum** هایی که به کد اضافه کردید یا تغییر دادید را به صورت کد **C** ) نه شبه کد) بیان کنید. همراه کد ها توضیح حداقلی در مورد هدف این تکه کد دهید (توضیحات مفصل تر در بخش های بعدی مطلوبست).
- .۲ الگوریتم ها: در این بخش توضیح می دهید که چرا کد شما کار می کند! توضیحات شما باید مفصل تر از توضیحاتی باشد که در سند تمرین آمده است (سند تمرین موجود است و تکرار آن بی مورد است).از طرفی در نظر داشته باشید که توضیحات این بخش باید از سطح کد بالاتر باشد و لازم نیست که خط به خط کد توضیح داده شود صرفاباید ما را قانع کنید که کد شما نیازمندی مطرح شده ี<br>เ را برطرف کرده است. لازم به ذکر است که در این جا باید شرایطی که استثنا و حالت خاص به حساب می آیند توضیح داده شوند. انتظار می رود که هنگام نوشتن سند طراحی کد **pintos** را مطالعه کرده باشید و در صورت لزوم، ارجاعاتی به **pintos** داشته باشید.
- .۳ به هنگام سازی :۲۸ در این بخش شما باید تمامی منابعی که بین ریسه های مختلف مشترک هستند را بیان کنید. و برای هریک بگویید که چگونه به این منبع دسترسی وجود دارد ( به عنوان مثال از یک وقفه مشخص) و پس از آن استراتژی دسترسی و تغییر دادن امن آن منبع را بیان کنید. برای هر منبع نشان دهید که طراحی شما نحوه دسترسی صحیح را ایجاد می کند و از به وجود آمدن بن بست <sup>۲۹</sup> جلوگیری می کند. به صورت کلی، بهترین استراتژی های بههنگام سازی ساده هستند و به سادگی قابل اعتبارسنجی اند. اگر توضیح دادن استراتژی هایتان دشوار است، نشانگر این است که باید روش های ساده تری در پیش بگیرید. لازم است که روش خودتان را از نظر هزینه زمانی و حافظهای بررسی کنید و نشان دهید آیا روش شما محدودیت شدیدی بر همزوی <sup>۴۰</sup> کارهای هسته و/یا برنامه های کاربر اعمال کرده است یا خیر. وقتی در مورد موازاتی <sup>۳۱</sup> که توسط روش شما میسر شده است بحث می کنید، توضیح دهید که ریسه ها با چه توالی و فرکانسی به منبع مشترک دسترسی پیدا می کنند و آیا محدودیتی در تعداد ریسه هایی که می خواهند به ناحیه های بحرانی مستقل در یک زمان دسترسی پیدا کنند وجود دارد یا خیر. هدف شما باید دوری از روش های قفل کردن منابع باشد.
- .۴ منطق: توضیح دهید چرا طراحی شما از دیگر روش هایی که بررسی کردید بهتر است و نارسایی های آن را شرح دهید. به نکته هایی مثل اینکه چقدر طراحی قابل درک است، چقدر برنامه نویسی آن زمان بر است و پیچیدگی الگوریتم های شما از نظر زمانی و حافظه چقدر است و این که طراحی شما تا چه حد برای افزودن ویژگی های جدید انعطاف پذیر است، توجه داشته باشید.

#### **.۳ .۱ ۳ سوال های افزون بر طراحی**

- <span id="page-8-0"></span>.۱ تست های این تمرین گروهی در **userprog/tests/src/pintos** قرار دارد. در یکی از آن ها یک اشاره گر نامعتبر به عنوان ورودی فراخوانی سیستمی داده شده است تا تست شود آیا پیاده سازی شما به صورت مناسب امکان خواندن و نوشتن در فضای حافظه ی کاربر را فراهم می کند یا خیر. تستی را پیدا کنید که از یک اشاره گر به پشته ی ( **esp%** ( نامعتبر در فراخوانی سیستمی استفاده می کند. نام و شماره ی خط کد را ذکر کنید و به طور دقیق بیان کنید که هدف این تست چیست.
- .۲ تستی را پیدا کنید که از یک اشاره گر به پشته ی ( **esp%** ( معتبر هنگام فراخواندن یک فراخوانی سیستمی استفاده می کند اما به دلیل نزدیکی اشاره گر به مرز بین فضای حافظه ی کاربر و فضای حافظه ی هسته، برخی از ورودی های فراخوانی سیستمی در محدوده ی غیرمجاز قرار می گیرند. نام، شماره خط و هدف تست را به صورت دقیق توضیح دهید.
- .۳ یک بخش از پروژه را شناسایی نمایید که توسط تست های موجود به صورت کامل پوشش داده نمی شود. توضیح دهید برای تست کردن آن بخش باید چه تست هایی اضافه شود (بیش از یک جواب صحیح وجود دارد).

#### **.۳ .۱ ۴ بازخورد طراحی**

<span id="page-8-1"></span>شما در یک جلسه ی -۲۰ ۲۵ دقیقه ای، طراحی خود را به دستیار آموزشی پروژه ارائه می دهید. در آن جلسه باید آماده باشید تا به سوالات دستیار آموزشی در مورد طراحی خود پاسخ دهید و از طراحی خود دفاع کنید.

#### **.۳ .۱ ۵ نمره دهی**

<span id="page-8-2"></span>مستند طراحی و بازخورد طراحی با هم نمره دهی می شوند. این بخش ۲۰ نمره دارد که بر اساس توضیحات شما از طراحی در مستند طراحی و پاسخ دهی به سوالات در جلسه ی بازخورد طراحی نمره دهی می شود. باید حتما در جلسه بازخورد طراحی حضور داشته باشید تا نمره ای به شما تعلق گیرد.

Synchronization<sup>YA</sup>

Deadlock۲۹

Concurrency۳۰

Parallelism۳۱

## **.۳ ۲ پیاده سازی**

<span id="page-9-0"></span>نمره ی پیاده سازی شما توسط نمره دهنده ی خودکار داده می شود. **pintos** یک مجموعه تست دارد که می توانید خودتان آن را اجرا کنید. دقیقا همین تست ها برای نمره دهی شما استفاده می گردد لازم به ذکر است با تغییر دادن تست ها تغییری در تست هایی که سامانه داوری اجرا می کند ایجاد نمی شود و نمره ای که از آن بدست می آید ملاک است.پس از هربار نمره دهی، نمره دهنده ی خودکار نمره شما را در پرونده **txt.grade** قرار می دهد.

### **.۳ ۳ پیشنهادات**

<span id="page-9-1"></span>پیشنهاد می کنیم که پروژه را با پیاده سازی فراخوانی سیستمی **write** برای توصیف کننده ی پرونده <sup>۳۲</sup>خروجی استاندارد **(STDOUT(** شروع کنید. پس از اتمام پیاده سازی این قابلیت تست **-1align-stack** باید پاس شود.

پس از تمام کردن کار بالا دستور **()printf** برای فضای کاربر قابل استفاده است حال فراخوانی سیستمی **practice** و بخش پاس دادن آرگومان ها را کامل کنید.

در گام بعد مطمئن شوید که پیام **(-1)exit** چاپ شود حتی اگر یک برنامه به دلیل یک خطا از اجرا خارج شد. در حال حاضر **code exit** زمانی چاپ می شود که فراخوانی سیستمی **exit** از فضای کاربر فراخوانی شود و اگر برنامه طلب دسترسی به فضایی غیر مجاز دسترسی پیدا کند، **code exit** چاپ نمی شود.

## **.۳ ۴ گزارش نهایی**

<span id="page-9-2"></span>نمره دهی گزارش شما بر مبنای دو چیز است: **اول**، بایستی برای هر **commit** ، پیام دقیقی نوشته باشید. بدین منظور پس از مشخص کردن پرونده هایی که قصد دارید آنها را **commit** کنید، فرمان زیر را اجرا کنید.

#### **git commit**

بعد از این فرمان، برای شما ویرایشگری باز خواهد شد که در آن پیام خود را بنویسید. پیام شما باید به گونه ای شفاف باشد که هم گروهی شما با خواندن فقط همین پیام، متوجه وضعیت کنونی پروژه شود. تلاش کنید طوری این پیام ها را بنویسید که حتی بدون نیاز به دیدار حضوری با یکدیگر، کار گروهی خود را انجام دهید و هماهنگ بمانید (البته که می توانید حضوری هم کار کنید! ولی ما فرض می کنیم که هر کدام در قاره ای متفاوت قرار دارید! :) ).

برای نمونه، می توانید اسلوب نوشتن چنین پیامهایی را در **changelog** های هسته ی سیستم عامل **Linux** ببینید. بدیهی است که انتظار نوشتن پیامهایی به این تفصیل وجود ندارد اما پیام شما باید حداقل اطلاعات زیر را داشته باشد:

Add some feature/Fix some bugs(some should be explained)

Test 27 passed but test 28 and 31 that related to that feature has some issues. In line ... of file ... this pointer has invalid value that caused that problem (that should be explained)

به طور خاص، بایستی دقیق بودن پیامهای خود را هنگام تلفیق کردن انشعابهای غیراصلی در انشعاب **master** رعایت کنید. **دوم** ،بعد از اتمام کد پروژه باید یک گزارش از پیاده سازی خود آماده کنید. گزارش خود را در مسیر **md1.project/reports** قرار دهید.موارد زیر در گزارش شما مطلوب است:

- تغییراتی که نسبت به سند طراحی اولیه داشتید و دلیلی که این تغییر را انجام دادید را بیان کنید(در صورت لزوم آوردن بحث های خود با دستیار آموزشی مانعی ندارد)
- بیان کنید که هر فرد گروه دقیقا چه بخشی را انجام داد؟ آیا این کار را به صورت مناسب انجام دادید و چه کارهایی برای بهبود عملکرد تان می توانید انجام دهید.

کد شما بر اساس کیفیت کد نیز نمره دهی خواهد شد. موارد بررسی از این دست می باشند:

- آیا کد شما مشکل بزرگی امنیتی در بخش حافظه دارد (به صورت خاص رشته ها در زبان **C**(؟ **leak memory** و نحوه مدیریت ضعیف خطاها نیز بررسی خواهد شد.
- آیا از یک **Style Code** واحد استفاده کردید؟ آیا **style** مورد استفاده توسط شما با **pintos** هم خوانی دارد؟(از نظر فرورفتگی و نحوه نام گذاری)

File Descriptor<sup>۳۲</sup>

- آیا کد شما ساده و قابل درک است؟
- آیا کد پیچیده ای در بخشی از کدهای خود دارید؟ در صورت وجود آیا با قرار دادن توضیحات مناسب آن را قابل فهم کردید؟
	- آیا کد **Comment** شده ای در کد نهایی خود دارید؟
		- آیا کدی دارید که کپی کرده باشید؟
	- آیا الگوریتم های **list linked** را خودتان پیاده سازی کردید یا از پیاده سازی موجود استفاده کردید؟
		- آیا طول خط کدهای شما بیش از حد زیاد است؟ (۱۰۰ کاراکتر)
- <span id="page-10-0"></span>• آیا در **git** خودتان پرونده های **binary** حضور دارند؟(پرونده های **binary** و پرونده های **log** را **commit** نکنید!)

## **۴ منابع**

منابع مورد نیاز شما در دو سند وجود دارد که پیوند آنها در زیر آمده است:

- **[Project1](https://cs162.eecs.berkeley.edu/static/projects/proj1.pdf)** .۱
- **[Pregame](https://cs162.eecs.berkeley.edu/static/projects/proj1_pregame.pdf)** .۲

لطفا بخش ۴ (منابع) سند **1Project** را کامل مطالعه کنید. مطالبی که در بخش ۴ (منابع) در سند **Pregame** وجود دارند، بسیار مفید هستند و به شما کمک خواهند کرد؛ اما خواندن آنها اجباری نیست و در صورتی که نیاز به اطلاعات بیشتری (مثلا در مورد **GDB** و ...) داشتید می توانید به بخش منابع این سند مراجعه کنید.

# **۵ سوالات پرتکرار**

<span id="page-10-1"></span>.۱ چه مقدار کد باید بزنیم؟ میزان تغییرات پاسخ ما (با استفاده از برنامه **diffstat** ( در ادامه آماده است. خط آخر نشان دهنده تعداد همه خط هایی است که اضافه یا حذف شده اند. دقت کنید که خطوطی که تغییر کرده اند هم به عنوان خط حذف شده و هم به عنوان خط اضافه شده محاسبه می شوند.

پاسخ های فراوان دیگری نیز وجود دارند که ممکن است تغییرات فراوانی نسبت به پاسخ ما داشته باشند و ممکن است فایل هایی که تغییر داده اند با فایل هایی که ما تغییر داده ایم متفاوت باشند.(فایل هایی را تغییر داده باشند که ما تغییر نداده ایم یا فایل هایی که ما تغییر داده ایم را تغییر نداده باشند.)

```
threads/thread.c | 13
threads/thread.h | 26 +
userprog/exception.c | 8
userprog/process.c | 247 ++++++++++++++--
userprog/syscall.c | 468 ++++++++++++++++++++++++++++++-
userprog/syscall.h | 1
6 files changed, 725 insertions(+), 38 deletions(-)
```

```
.۲ وقتی q- -- file p- pintos را اجرا می کنم، panic kernel رخ می دهد.
                                                        آیا سیستم را با دستور f- pintos فرمت کردید؟
        آیا اسم فایل بیش از حد طولانی است؟ فایل سیستم محدودیت ۱۴ حرفی برای نام فایل ها دارد. دستوری مانند
q- -- echo/examples../../ p- pintos این محدودیت را نقض می کند. برای مثال می توانید از دستور
  q- -- echo a- echo/examples../../ p- pintos استفاده کنید تا نام فایل را echo قرار دهد.
                                                                          آیا فایل سیستم پر شده است؟
                آیا فایل سیستم بیشتر از ۱۶ فایل دارد؟ محدودیت حداکثر ۱۶ فایل برای فایل سیستم پایه وجود دارد.
              فایل سیستم می تواند بیش از حد تکه تکه شده باشد تا فضای پیوسته کافی برای فایل شما فراهم نباشد.
```
- .۳ وقتی دستور **-- file../ p- pintos** را اجرا می کنم، فایل کپی نمی شود. به صورت پیش فرض فایل ها با نامی که به آن اشاره می کنید نوشته می شوند، پس در این حالت نام فایل کپی شده **file../** خواهد بود. می توانید به جای این دستور از **-- file a- file../ p- pintos** استفاده کنید. همچنین می توانید لیست فایل های موجود در فایل سیستم را با دستور **ls q- pintos** مشاهده کنید. فایل سیستم پایه **pintos** پوشه ها را پشتیبانی نمی کند.
- .۴ همه ی برنامه های کاربر با **fault page** قطع می شوند. اگر پاس دادن آرگومان ها را پیاده سازی نکرده باشید یا به اشتباه پیاده سازی کرده باشید این مشکل پیش می آید. کتابخانه پایه C برای برنامه های کاربر تلاش می کند که **argc** و **argv** را بخواند، بنابراین اگر پشته به خوبی تنظیم نشده باشد نیز این مشکل رخ می دهد.
- .۵ همه ی برنامه های کاربر با فراخوانی سیستمی قطع می شوند. شما باید برای دیدن هر چیزی در ابتدا فراخوانی های سیستمی را پیاده سازی کنید. هر برنامه ی معقولی حداقل فراخوانی سیستمی مربوط به خروج **(()exit (**را صدا می زند. تابع **()printf** نیز **()write** را صدا می زند. رسیدگی کننده پیش فرض به فراخوانی سیستمی فقط عبارت **call system** چاپ می کند و به فراخوانی سیستمی **()exit** رسیدگی می کند. تا قبل از پیاده سازی فراخوانی های سیستمی می توانید از تابع **()dump\_hex** برای بررسی درستی پیاده سازی پاس دادن آرگومان ها استفاده کنید.(می توانید برای توضیحات بیشتر به **Details Startup Program** در سند منابع مراجعه کنید.)
- .۶ چطور می توانم برنامه های کاربر را **disassemble** کنم؟ با استفاده از ابزار **(86x80(dump-obj** یا **(SPARC (objdump-elf386-i** می توانید این کار را انجام دهید. برای این کار از دستور **<file <d- objdump** استفاده کنید. برای یک تابع خاص نیز می توانید از دستور **disassemble** در **GDB** استفاده کنید.
- .۷ چرا بسیاری از فایل های **include** مربوط به C در برنامه های **pintos** کار نمی کند؟ آیا می توانم از **libFOLAN** استفاده کنم؟

کتابخانه **C** که فراهم شده است بسیار محدود است و شامل بسیاری از ویژگی هایی که از یک کتابخانه **C** در یک سیستم عامل واقعی انتظار می رود نمی شود. با توجه به اینکه کتابخانه های **C** باید فراخوانی های سیستمی برای **O/I** یا اختصاص حافظه را تولید کند، باید مخصوص سیستم عامل (و معماری) ساخته شوند.

اگر کتابخانه ای مانند قسمتی از کتابخانه های استاندارد **C** فراخوانی سیستمی انجام دهد، احتمال بسیار بالا با **pintos** کار نمی کند. **pintos** از رابطی غنی برای فراخوانی های سیستمی مانند سیستم عامل های واقعی مانند **Linux** یا **FreeBSD** پشتیبانی نمی کند، همچنین از شماره متفاوتی **(30x0 (**برای قطع برنامه ها برای فراخوانی سیستمی نسبت به **Linux** استفاده می کند **(80x0 (**.

احتمال زیادی دارد که کتابخانه ی مد نظر شما از قسمتهایی از کتابخانه ی **C** که **pintos** پیاده سازی نکرده، استفاده کرده باشد. بنابراین، احتمالا باید مقداری تلاش کنید تا آن را با **pintos** سازگار کنید. به طور ویژه به این نکته دقت کنید که کتابخانه ی برنامه های کاربر **C** در **pintos** ، دستور **()malloc** را پیاده سازی نکرده است.

- .۸ چگونه برنامه های کاربر جدید را کامپایل کنم؟ فایل **Makefile/examples/src** را تغییر دهید و سپس دستور **make** را اجرا کنید.
	- .۹ آیا می توانم برنامه های کاربر را تحت **debugger** اجرا کنم؟ با مقداری محدودیت می توان این کار را انجام داد. بخش مربوطه را مشاهده کنید.
- .۱۰ چه تفاوتی بین **t\_tid** و **t\_pid** وجود دارد؟ برای شناسایی ریسه های هسته ( **threads kernel** ( که روی آن می تواند یک پردازه مربوط به کاربر در حال اجرا باشد یعنی اگر با **()execute\_process** ساخته شده باشد، یا با استفاده از **()create\_thread** ساخته شده باشد، از **t\_tid** استفاده می شود و فقط در هسته از آن استفاده می شود. همچنین **t\_pid** برای شناسایی پردازه های کاربر استفاده می شود که توسط پردازه های کاربر یا هسته با استفاده در فراخوانی های سیستمی **exec** یا **wait** استفاده می شود. شما می توانید هر نوعی که می خواهید برای **t\_tid** و **t\_pid** انتخاب کنید. به طور پیش فرض هر دو آن ها **int** هستند.

شما می توانید از یک نگاشت یک به یک بین آن ها استفاده کنید تا یک مقدار برابر یک پردازه را نشان دهد یا می توانید از نگاشت های پیچیده تری استفاده کنید.

- **.۵ ۱ پاس دادن آرگومان ها**
- <span id="page-12-0"></span>• آیا بالای پشته در حافظه مجازی هسته نیست؟ بالای پشته بر **BASE\_PHYS**) معمولا **0000000xc0** ( قرار دارد که همان جایی است که هسته شروع می شود. ولی قبل از این که پردازنده داده را درون پشته قرار دهد، اشاره گر پشته را یکی کم می کند. بنابراین اولین مقدار (که ۴ بایت است) در آدرس **xbffffffc0** قرار می گیرد.
- آیا **BASE\_PHYS** ثابت است؟ خیر؛ شما باید حالاتی که **BASE\_PHYS** یکی از مضارب **10000000x0** بین **80000000x0** تا **0000000xf0** باشد را به سادگی با کامپایل دوباره پشتیبانی کنید.
- چگونه باید به چندین فاصله در یک لیست آرگومان ها رسیدگی کرد؟ با چندین فاصله باید مانند یک فاصله رفتار شود. همچنین نیازی به پشتیبانی هیچ کاراکتر خاص دیگری به غیر از فاصله نیست.
	- آیا می توانم یک کران بالا برای اندازه لیست آرگومان ها قرار دهم؟ بله می توانید یک کران بالای منطقی برای آن قرار دهید.

#### **.۵ ۲ فراخوانی سیستمی**

- <span id="page-12-1"></span>• آیا می توان از **\* file struct** برای گرفتن توصیف کننده فایل استفاده کرد؟ آیا می توان از **\* thread struct** برای **t\_pid** استفاده کرد؟ شما باید خودتان این تصمیمات را برای طراحی بگیرید. بیشتر سیستم های عامل بین توصیف کننده فایل ها (یا شناسه پردازه ها) و آدرس ساختمان داده مربوط به آن ها در هسته تمایز قائل می شوند. قبل از پیاده سازی ممکن است بخواهید روی دلایل آن کمی فکر کنید.
	- آیا می توان کران بالایی برای تعداد فایل های باز برای هر پردازه قرار داد؟ بهتر است که این کار را انجام ندهید ولی اگر ضروری است می توانید از کران ۱۲۸ فایل استفاده کنید.
- اگر فایلی که باز است حذف شود چه اتفاقی می افتد؟ شما باید برای فایل ها سیستم معنایی **Unix** را پیاده سازی کنید، به این صورت که وقتی فایلی حذف شد، همه پردازه هایی که توصیف کننده آن فایل را دارند باید بتوانند از آن استفاده کنند و به این معنی است که باید بتوانند در آن فایل بنویسند یا از آن بخوانند. فایل دیگر اسمی ندارد و پردازه های دیگر نمی توانند آن را باز کنند، ولی تا زمانی که همه توصیف کننده هایی که به آن فایل اشاره می کنند بسته نشده اند یا سیستم خاموش نشده فایل وجود دارد.
- چگونه می توان آن دسته از برنامه های کاربر را که به بیش از **KB4** فضای پشته نیاز دارند، اجرا کرد؟ می توانید کد تنظیمات برپایی پشته را تغییر دهید تا بیشتر از یک صفحه از فضای حافظه را به هر پردازه قرار دهد. برای این پروژه این لازم نیست.
- چه اتفاقی باید بیفتد اگر یک دستور **exec** در میانه ی کار خراب شود؟ اگر در هر صورتی پردازه ی فرزند بارگیری نشود باید **-1** برگرداند که شامل مشکل در بارگیری قسمتی از پردازه نیز هست.(مانند زمانی که در تست **oom-multi** حافظه کم بیاورد.) بنابراین پردازه ی پدر نباید قبل از مشخص شدن این که بارگیری موفق بوده یا

<span id="page-13-0"></span>نه، از **exec** بازگردد. پردازه ی فرزند باید این اطلاعات را از طریق هماهنگ سازی مناسب(برای مثال از طریق سمافور) به پردازه ی پدر منتقل کند تا مطمئن باشد بدون رخ دادن **condition race** این اطلاعات منتقل شود.

#### **۶ توصیه ها**

#### **.۶ ۱ توصیه های عمومی**

<span id="page-13-1"></span>شما باید قبل از شروع کار روی پروژه، کد منبع **pintos** که می خواهید اصلاح کنید را بخوانید و درک کنید. به همین دلیل است که از شما می خواهیم که مستند طراحی بنویسید و باید حداقل باید درک بالایی روی فایل هایی مانند **c.process** داشته باشید تا مشکلات مفهومی روی طراحی شما تاثیر نگذارد و زمان پیاده سازی مشکلی پیش نیاید.

شما باید یادبگیرید که از قابلیت های پیچیده **GDB** استفاده کنید. برای این پروژه دیباگ کردن کد معمولا از پیاده سازی آن بیشتر زمان می گیرد، هرچند فهم خوب از کدزی که تغییر می دهید می تواند به شما کمک کند که مشکلات می توانند مربوط به کجای آن باشند. تاکید می کنیم که فایل هایی که می خواهید تغییر دهید را حتما بخوانید و متوجه شوید. (با این هشدار که حجم کدها زیاد است و بیش از حد خود را درگیر نکنید.)

> همچنین فایل های **binary** و فایل های **log** را **push** نکنید. به این نکته نیز توجه داشته باشید که این پروژه وقت زیادی از شما خواهد گرفت.

# **.۶ ۲ کار گروهی**

<span id="page-13-2"></span>در گذشته ، بسیاری از گروه ها هر تکلیف را به صورت قطعاتی تقسیم می کردند و هرکس روی قطعه مربوط به خود کار می کرد. نزدیک ددلاین می خواستند که کد های خود را ترکیب کنند و پاسخ خود را ارسال کنند، این کار خوبی نیست و آن را توصیه نمی کنیم. این گروه ها به این نتیجه می رسند که برخی تغییراتی که انجام داده اند با هم تعارض دارند و به زمان زیاد برای دیباگ کردن نیاز دارد. برخی از گروه هایی که از این روش استفاده کردند به کدهایی رسیدند که حتی کامپایل یا بوت هم نشدند و تعداد کمی از تست ها را پاس کردند. به جای این روش توصیه می کنیم که با استفاده از **git** تغییرات خود را به مرور و سریع تر یکی کنید. با این روش در ادامه ی پروژه، با احتمال کمتری غافل گیر می شوید چون هر کس می تواند کد دیگران را در همان زمانی که نوشته می شوند، مشاهده کنند. همچنین این قابلیت وجود دارد که تغییرات را مرور کنید و اگر مشکلی رخ داد به نسخه ای که کار می کند برگردید. همچنین توصیه می کنیم که به صورت گروهی کد بزنید. زیرا در این صورت احتمال رخ دادن مشکل در کد کمتر می شود.